**[秦娟](https://zhiliao.h3c.com/User/other/8555)** 2018-12-21 发表

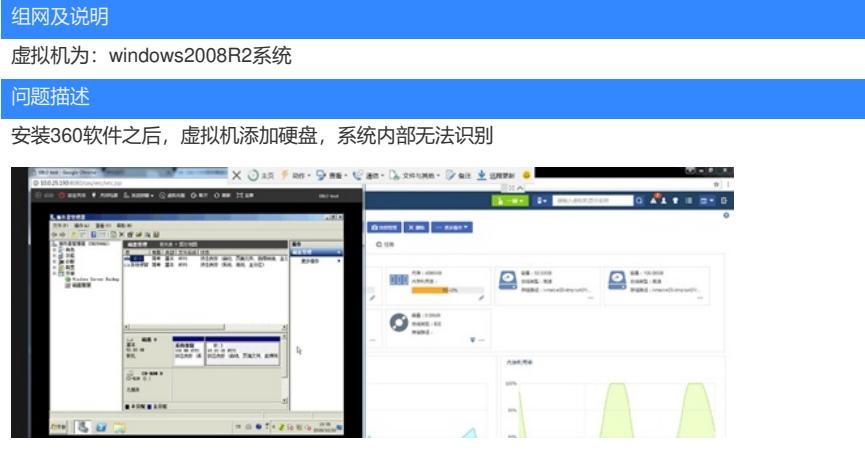

## 过程分析

- 1、 对照虚拟机外部,已添加磁盘硬件成功
- 2、 启动进入与正常可识别虚拟机内部对比,发现:
- (1) 在控制面板>s所有控制面板项>通知区域图标,发现显示未能成功安装设备驱动程序:

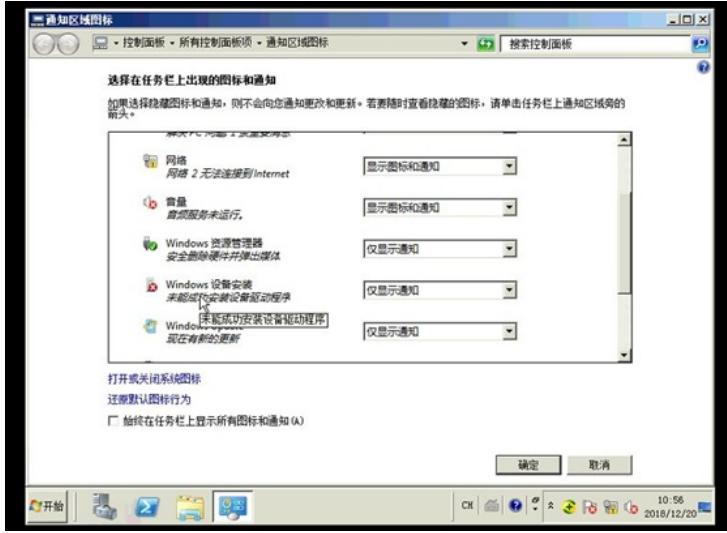

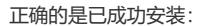

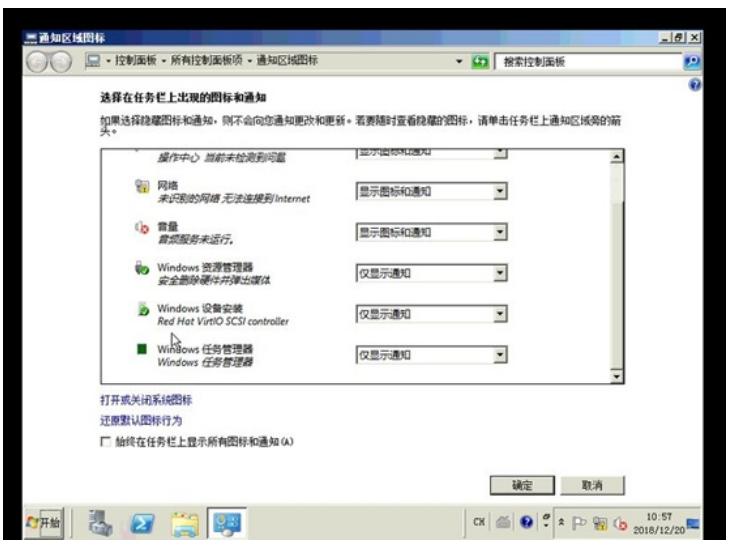

(2) 对比设备管理器>其他设备,中有提示SCIS控制器感叹号,说明驱动安装有问题:

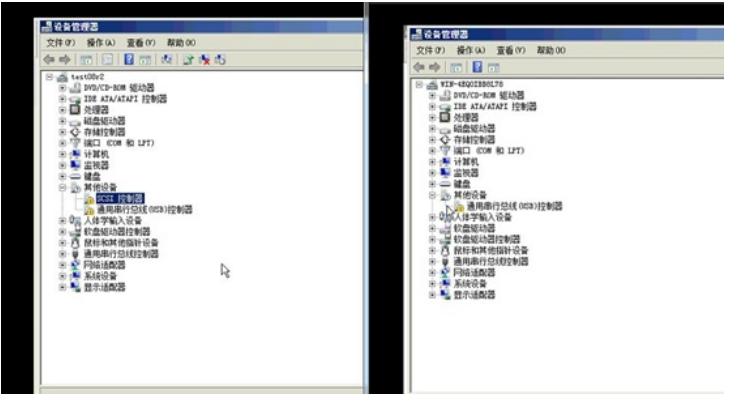

3、 确认虚拟机应该是因为安装360,导致驱动加载失败;

## 解决方法

重新安装驱动:

1、进入虚拟机内部,在设备管理器>SCIS控制器,右击SCIS控制器,选择更新驱动程序软件>在本地 查找>浏览,选择:计算机>C盘>Program Files>CAS tools>driver点击重新安装:

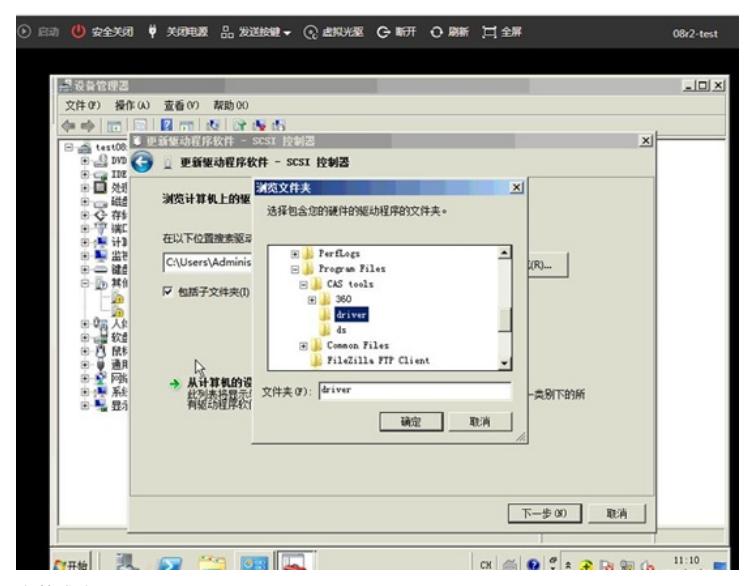

安装成功显示:

## **Details Coople Chrome**

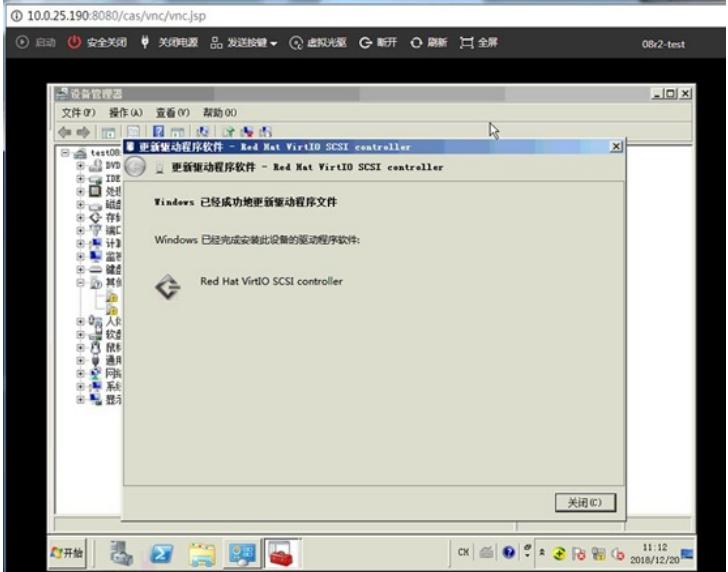

2、 查看系统中可显示添加的数据盘,重启虚拟机验证,驱动安装成功,依然可以识别到添加的硬盘

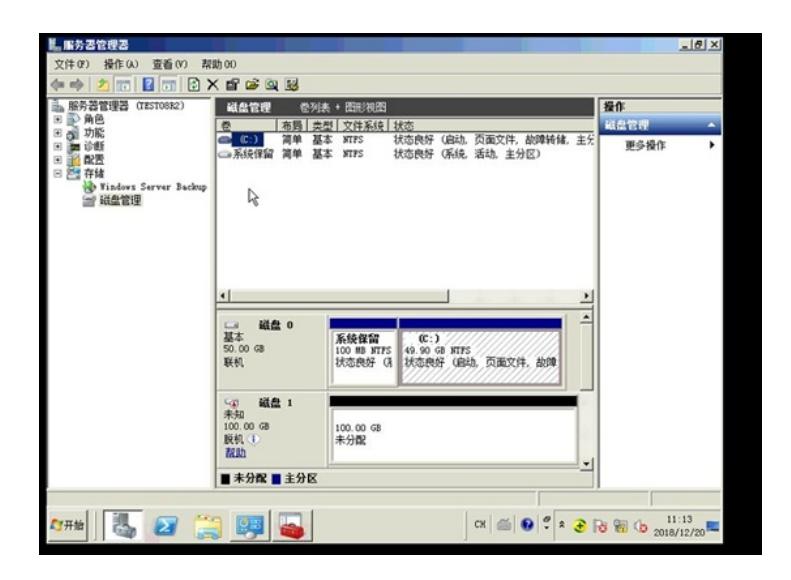

**[附件下载:](javascript:void(0))**安装360[软件之后,虚拟机添加硬盘,系统内部无法识别](javascript:void(0)).pdf 安装360[软件之后,虚拟机添加硬盘,系统内部无法识别](javascript:void(0)).pdf